**字怎么办?-鸿良网**

方法/步骤首先点击开始-设置,点击控制面板打开控制版面——区域和语言点击第

## $+CTRL$

 $\frac{u}{\sqrt{n}}$  $\frac{1}{2}$ ,  $\frac{1}{2}$ , 字服务和输入语言"对话框,单击"高级"标签,在"系统配置"下,把"关闭高  $\alpha$  and  $\alpha$  is the contract of  $\alpha$  is the contract of  $\alpha$  is the contract of  $\alpha$  is the contract of  $\alpha$  $\frac{a}{a}$  , where  $\frac{a}{a}$ 

## - -#  $-$  - -

## $/$  1

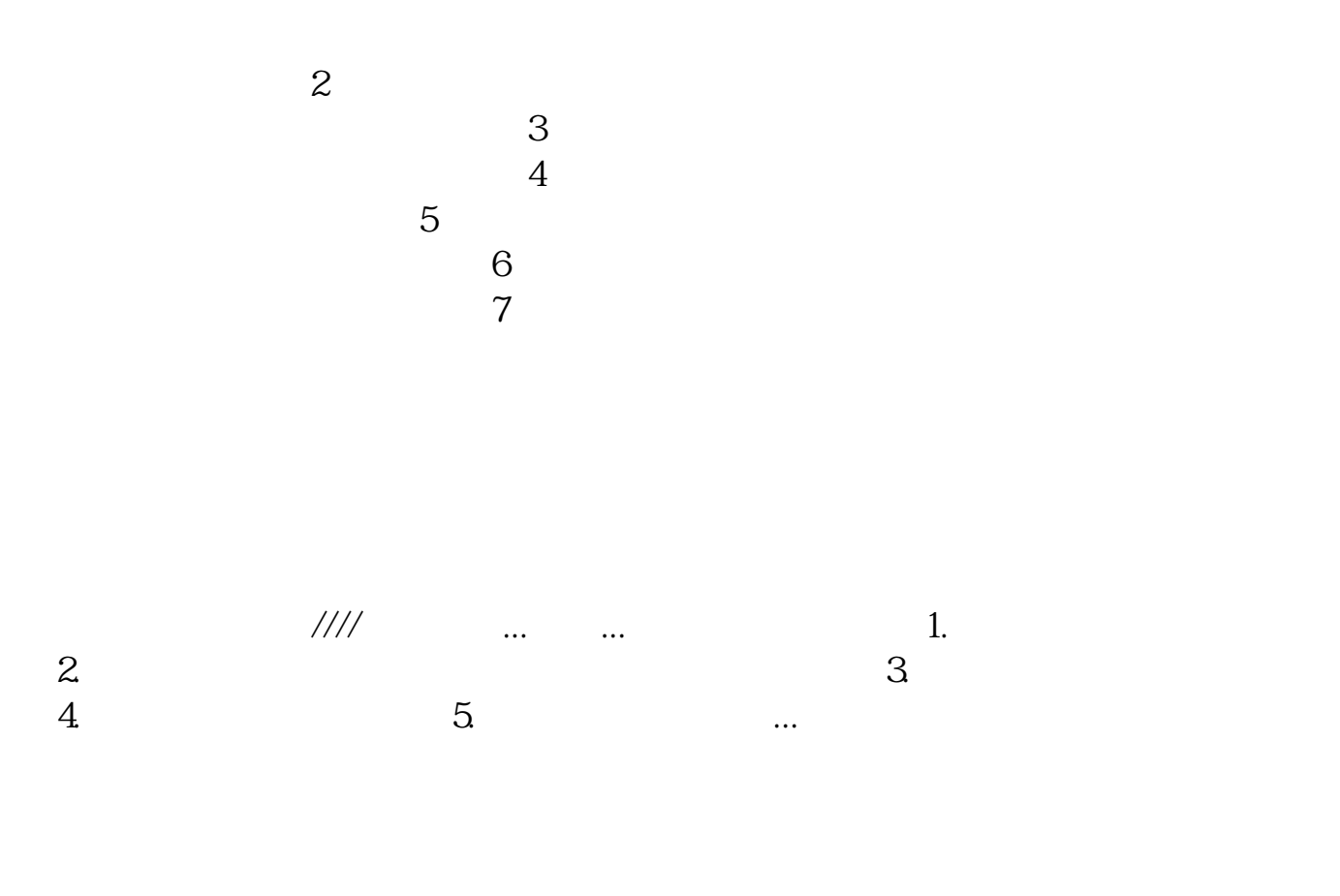

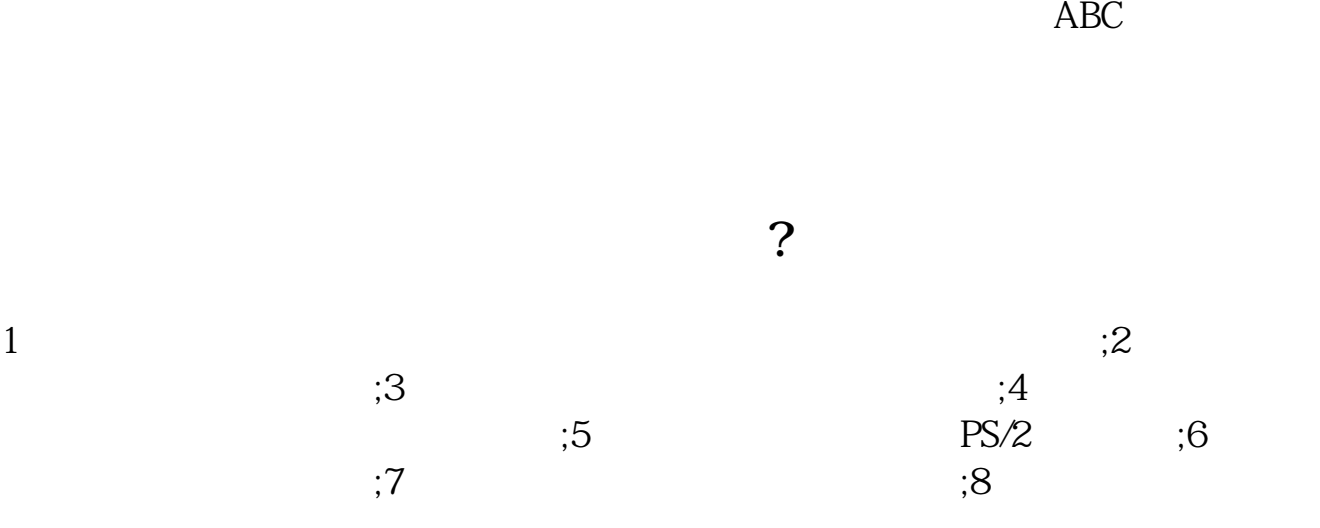

.pdf  $\overline{\phantom{a}}$  doc <mark>。</mark>

http://www.83717878.com/chapter/65233278.html